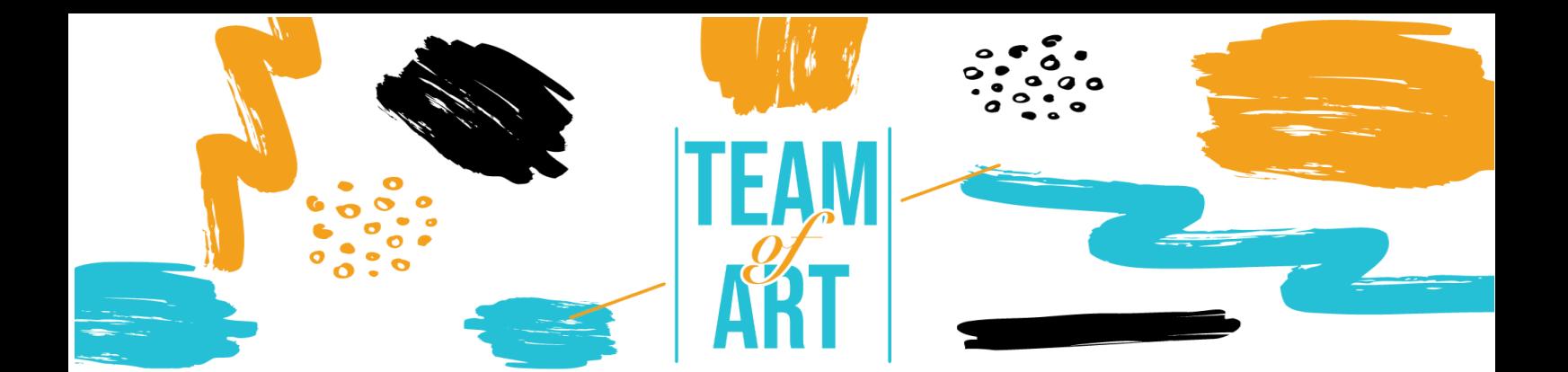

# **INCLUSION DES PERSONNES PRÉSENTANT UNE DÉFICIENCE VISUELLE**

## **Objectif général**

L'objectif de cette fiche pratique est de présenter des informations sur les déficiences visuelles et les défis que les personnes rencontrent lorsqu'elles travaillent avec du matériel en ligne. En outre, cette fiche vous donnera une vue d'ensemble des techniques et stratégies existantes pour rendre le matériel en ligne inclusif et accessible aux personnes ayant une déficience visuelle.

Dans cette fiche pratique, vous allez découvrir :

- $\checkmark$  les types de déficiences visuelles
- ! les défis que rencontrent les personnes déficientes visuelles lorsqu'elles accèdent à un contenu numérique
- $\checkmark$  des stratégies et des techniques pour rendre les documents en ligne plus inclusifs et accessibles aux personnes ayant une déficience visuelle.

## **Vous aurez besoin de:**

- $\checkmark$  Ordinateurs avec une connexion internet :
- $\checkmark$  Installer les outils suivants:

Web Developer pour Firefox, Chrome and Opera -

https://chrome.google.com/webstore/detail/web-

developer/bfbameneiokkgbdmiekhjnmfkcnldhhm?hl=es

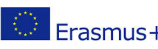

Ce projet a été financé avec le soutien de la Commission européenne. Cette publication n'engage que son auteur et la Erasmus+ Commission n'est pas responsable de l'usage qui pourrait être fait des informations qui y sont contenues.

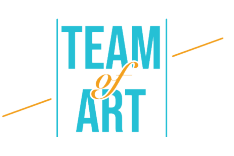

Outil d'évaluation WAVE https://chrome.google.com/webstore/detail/wave-evaluationtool/jbbplnpkjmmeebjpijfedlgcdilocofh Firefox browser - https://www.mozilla.org/en-US/firefox/all/#productdesktop-release

## **Défis et problèmes**

Nombreux sont ceux qui considèrent le handicap comme une caractéristique d'une personne. Regardons-le sous un angle différent.

Regardez la vidéo : https://www.ina.fr/video/PUB2867758021/institutionneldiversite-video.html

Il ne s'agit donc pas des capacités ou des déficiences d'une personne, mais de la conception. Une mauvaise conception est handicapante. Lorsque la conception offre la souplesse nécessaire pour répondre aux besoins de tous les utilisateurs, elle est habilitante.

Le handicap est dû à une inadéquation entre la conception et la personne.

D'une part, le web supprime les obstacles à la communication et à l'interaction auxquels de nombreuses personnes sont confrontées dans un monde physique. D'autre part, les pages Web, les applications, les technologies et les outils mal conçus créent des obstacles qui empêchent les gens d'utiliser le Web.

C'est pourquoi il est très important de concevoir le contenu du web de manière à ce que chacun puisse y accéder, quelles que soient ses capacités.

Personne n'est à l'abri d'un handicap (temporaire ou permanent) à un moment donné de sa vie. Les fonctionnalités d'accessibilité sont également utilisées par des personnes sans handicap (personnes utilisant des téléphones mobiles, des montres intelligentes, des téléviseurs intelligents et d'autres appareils dotés d'un petit écran, de différents modes de saisie, etc. ;

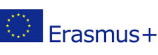

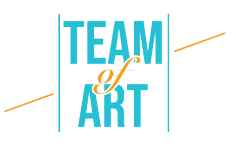

personnes ayant des "limitations situationnelles", par exemple en plein soleil ; personnes âgées dont les capacités changent en raison du vieillissement).

Les déficiences visuelles vont d'une perte de vision légère ou modérée ("basse vision") à une perte de vision substantielle et non corrigible (cécité).

La basse vision peut se traduire par une mauvaise acuité (vision floue), une vision en tunnel, une perte du champ central et une vision trouble. Elle touche environ 4 % de la population mondiale. Certaines personnes ont une sensibilité réduite ou inexistante à certaines couleurs ("daltonisme"), ou une sensibilité accrue aux couleurs vives.

Voici quelques exemples simulant la basse vision :

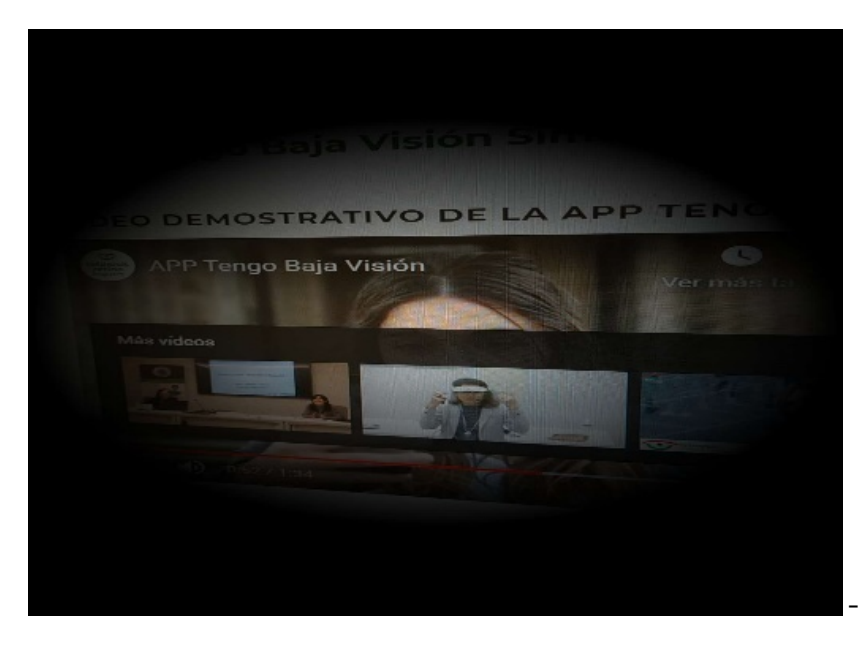

- Perte du champ visuel

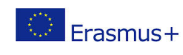

Ce projet a été financé avec le soutien de la Commission européenne. Cette publication n'engage que son auteur et la Commission n'est pas responsable de l'usage qui pourrait être fait des informations qui y sont contenues.

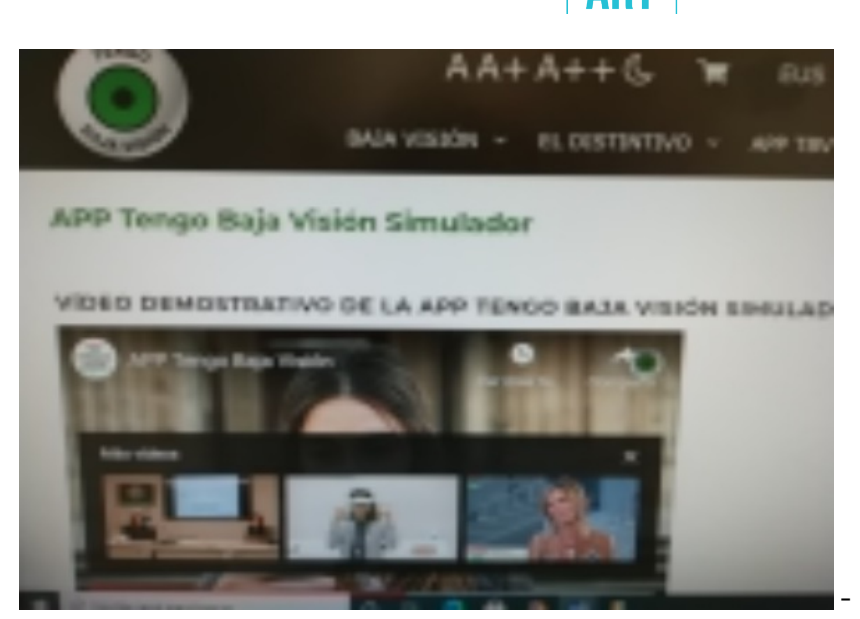

- Perte d'acuité visuelle

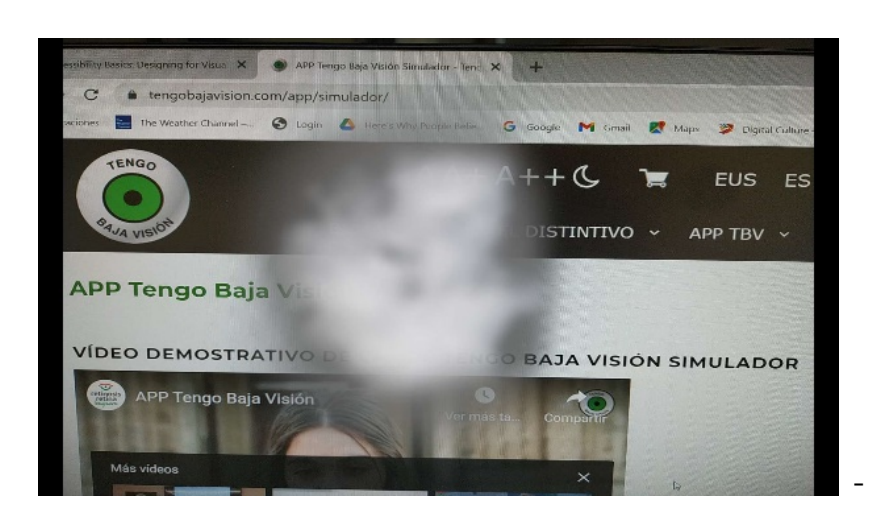

- Perte de vision centrale

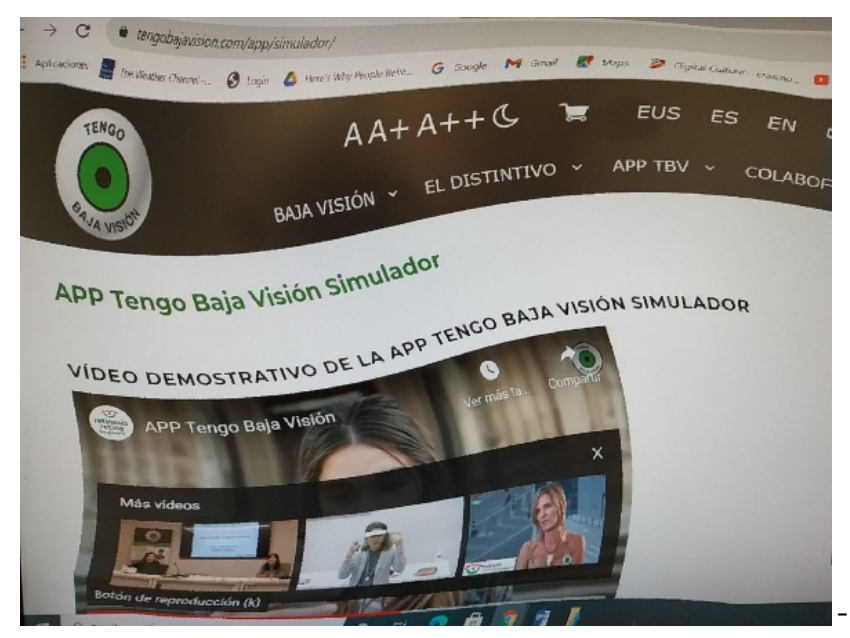

- Vision déformée

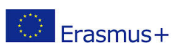

Ce projet a été financé avec le soutien de la Commission européenne. Cette publication n'engage que son auteur et la Commission n'est pas responsable de l'usage qui pourrait être fait des informations qui y sont contenues.

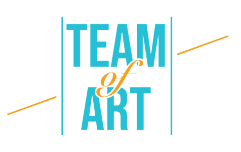

Selon le type de déficience visuelle, les gens perçoivent le web différemment. Certaines personnes utilisent souvent le zoom, ce qui leur permet parfois de perdre facilement la trace d'un élément actif, ou doivent faire défiler les pages dans tous les sens pour pouvoir lire le texte.

Certaines pages ne sont pas navigables pour les utilisateurs de claviers voyants ou les personnes qui s'appuient sur des lecteurs d'écran (par exemple, lorsque l'on utilise la souris, des informations apparaissent au-dessus de certains éléments, mais pas lorsque l'on utilise un clavier ; l'ordre de mise au point n'est pas logique, des liens de saut manquent ; des liens ou des boutons peu clairs).

#### **Adaptation**

Bien qu'au niveau légal, il n'existe pas encore d'exigences concernant l'accessibilité des pages web (sauf pour les institutions publiques), le 3WC a élaboré des directives pour l'accessibilité du web - WCAG (Web Content Accessibility Guidelines). Ces directives définissent quatre principes, connus sous le nom de **POUR**:

**Percevable -** l'information doit être présentée de différentes manières afin qu'elle puisse être perçue par la vue, l'ouïe et le toucher, par exemple en braille, en différentes tailles de texte, en synthèse vocale, ou en symboles, etc.

**Operable** (utilisable)– la fonctionnalité doit pouvoir être utilisée selon différentes modalités, par exemple au moyen d'un clavier, d'une souris, d'un clavier à effleurement, de la parole, du toucher, etc.

**Understandable** (compréhensible) – l'information et la fonctionnalité sont compréhensibles, par exemple une navigation cohérente, un langage simple, etc.

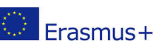

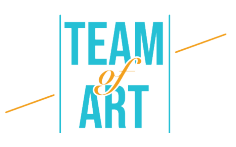

**Robuste -** le contenu doit être interprété de manière fiable par une grande variété de navigateurs, de lecteurs multimédias et de technologies d'assistance. Les visiteurs du site doivent pouvoir choisir leurs propres technologies pour accéder, lire et interagir sur le site.

Voyons comment appliquer ces principes en tenant compte des déficiences visuelles.

#### 1*. Fournir des alternatives de texte.*

Les images et le multimédia constituent un défi évident pour les personnes souffrant de handicaps visuels lorsqu'ils ne sont pas présentés avec des alternatives textuelles. Des alternatives textuelles sont nécessaires pour les images, les boutons, les commandes et les vidéos. Les images qui ont une signification ou qui exécutent une action (comme un lien ou un bouton) doivent toutes avoir une alternative textuelle qui décrit de manière précise et succincte leur signification ou leur objectif. Voici un exemple de texte alternatif précis.

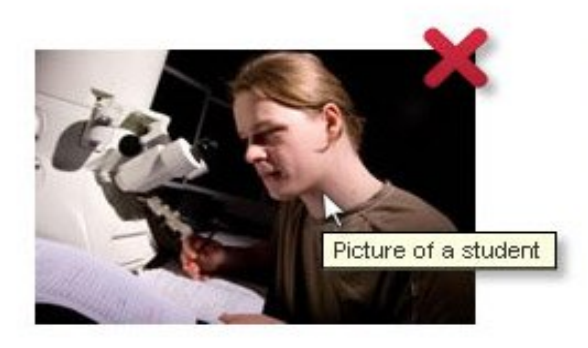

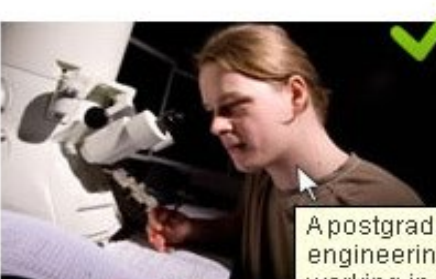

Apostgraduate engineering student working in the new electron mimicroscope lab

# 2. *Fournir des alternatives pour les médias à durée déterminée (fichiers vidéo et audio*)

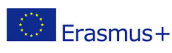

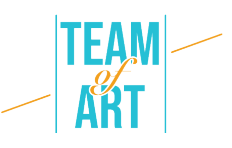

Lorsqu'il s'agit de vidéos, les personnes ayant un handicap visuel ont recours à la description audio (DA) et aux transcriptions textuelles. La DA est un commentaire supplémentaire qui explique ce qui se passe à l'écran. Elle décrit le langage corporel, les expressions, les mouvements et les changements à l'écran qui sont significatifs sur le plan éditorial.

Voici un exemple de vidéo accessible qui fournit une transcription descriptive et un lecteur multimédia avec un support d'accessibilité, y compris une transcription interactive : https://www.w3.org/WAI/perspectivevideos/contrast/ (appuyez sur "Activer la description audio" pour noter la différence).

# *3. Créer un contenu qui peut être présenté de différentes manières (par exemple, une mise en page plus simple) sans perdre l'information ou la structure.*

Des titres, des listes, des paragraphes, des tableaux de données et des étiquettes de formulaire clairs sont essentiels pour comprendre la mise en page et la structure du contenu. Le style visuel permet de les distinguer pour la plupart des utilisateurs, mais ceux qui utilisent des lecteurs d'écran ont besoin de balises sémantiques pertinentes pouvant être interprétées correctement par un lecteur d'écran.

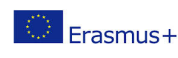

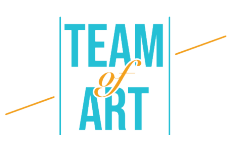

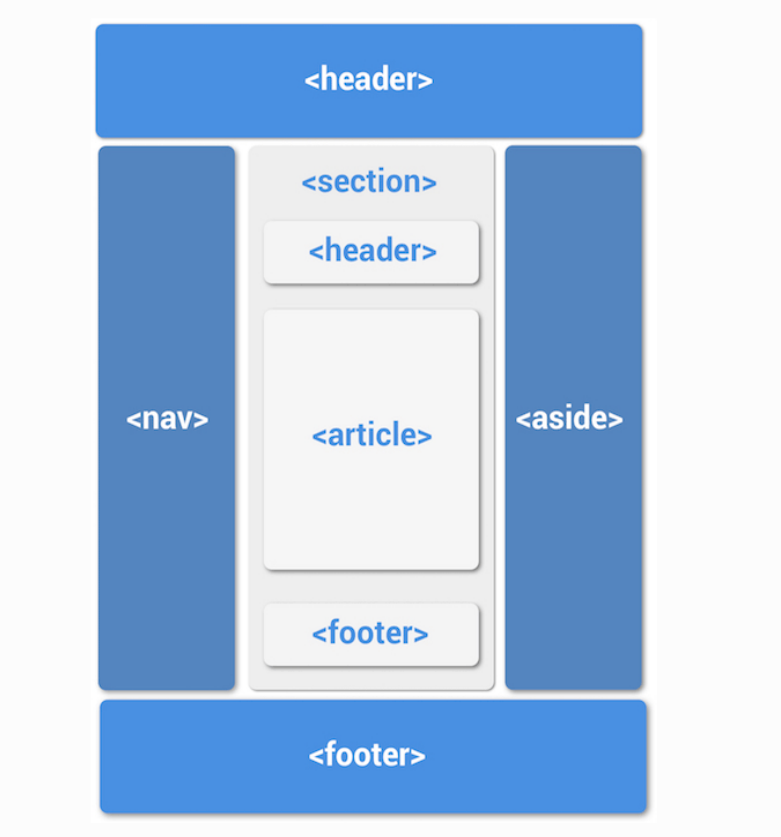

Exemple de mise en page d'un site web utilisant des balises sémantiques correctes.

## 4. *Fournir un contenu distinct*

Comment obtenir un contenu distinctif ?

- Évitez d'utiliser uniquement la couleur pour transmettre l'information
- Offrez un contraste de couleur suffisant entre l'arrière-plan et le premier plan
- Veillez à ce qu'aucune information ne soit perdue lorsque les utilisateurs redimensionnent le texte ou modifient l'espacement des caractères.

Voici quelques exemples :

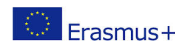

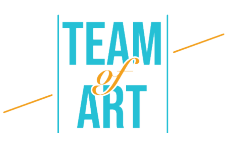

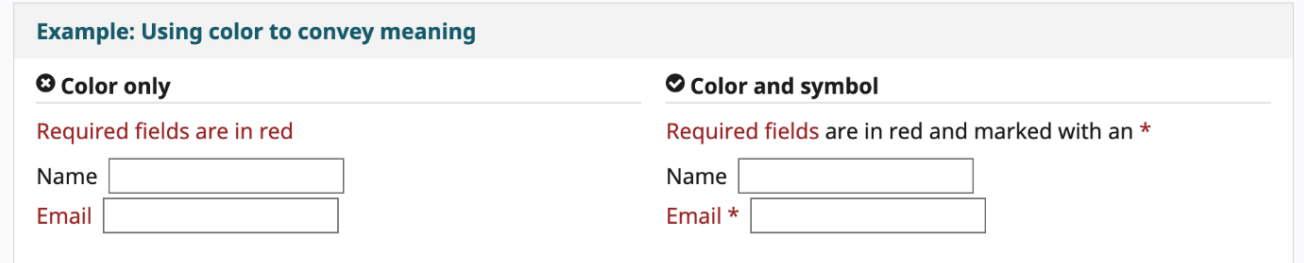

#### **O**Insufficient

#### Sufficient

Some people cannot read text if there is not sufficient contrast between the text and background. For others, bright colors (high luminance) are not readable; they need low luminance.

Some people cannot read text if there is not sufficient contrast between the text and background. For others, bright colors (high luminance) are not readable; they need low luminance.

## **Exemples pratiques et inspiration**

Nous vous proposons ici quelques outils et activités que vous pouvez utiliser pour vérifier l'accessibilité du Web.

Outils de vérification faciles:

**WAVE Outil d'évaluation de l'accessibilité du Web.** Il peut être utilisé de

différentes manières :

- - Entrez l'emplacement de la page Web que vous voulez tester dans le champ "adresse de la page Web" et exécutez.
- - Installez des extensions de navigateur afin de pouvoir lancer l'outil directement depuis votre navigateur.

Vous pouvez l'utiliser pour vérifier les alternatives de texte d'une page Web, vérifier les titres.

**Web Developer** pour Firefox, Chrome and Opera - ajoute un bouton de barre d'outils avec divers outils de développement Web.

**Colour Contrast Checker** - https://contrastchecker.com/ - est un outil qui vous permet de tester la conformité du contraste des couleurs avec les WCAG. Pour effectuer votre test, sélectionnez une couleur de premier plan et une

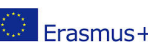

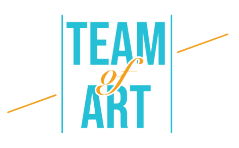

couleur d'arrière-plan. Les résultats seront générés automatiquement et vous recevrez vos scores. Vous recevrez une marge de réussite ou d'échec, en fonction de vos sélections.

## **Activité 1** – *Vérifiez les rubriques*:

Ouvrez l'outil d'évaluation de l'accessibilité du Web WAVE https://wave.webaim.org/, tapez l'adresse de la page Web dans le champ du formulaire et appuyez sur la touche Entrée. Une page Web s'affiche dans le navigateur avec de petites icônes :

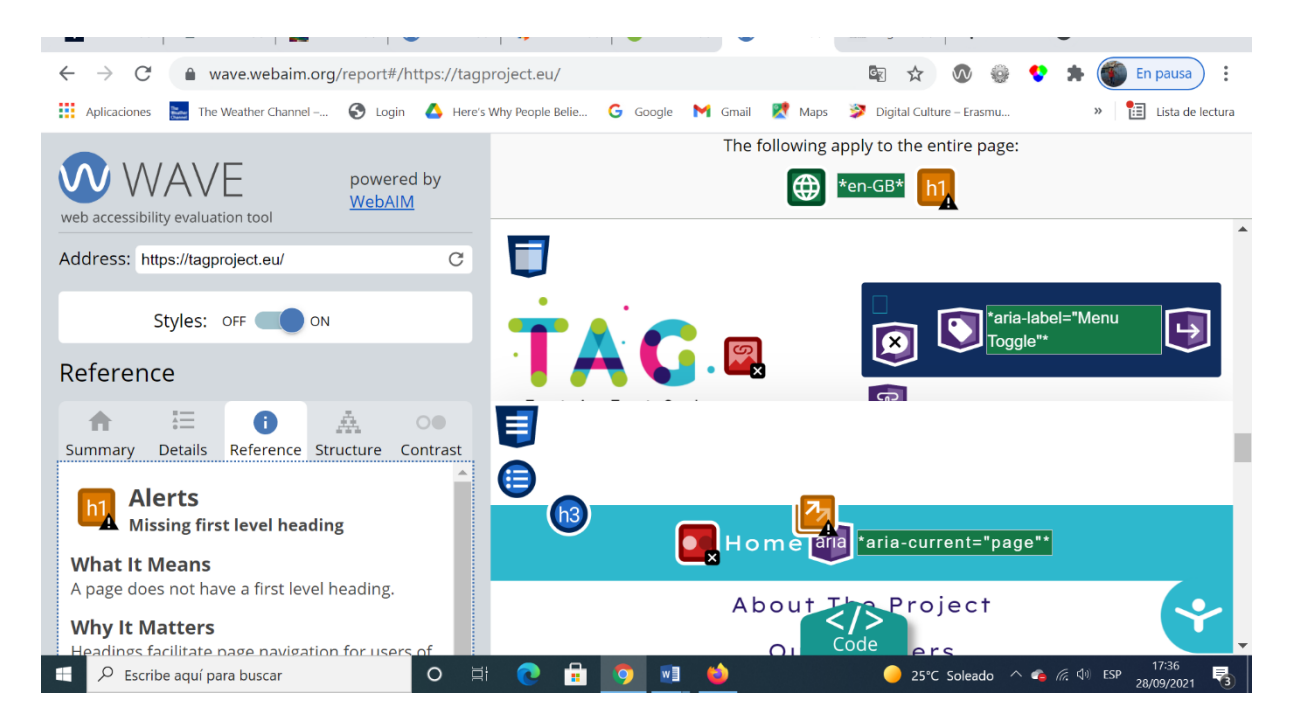

Tout ce qui ressemble visuellement à un titre doit être précédé d'une icône de titre (icône d'outil WAVE H1, icône d'outil WAVE H2, icône d'outil WAVE H3, etc.

**Activité 2 -** Vérifier les alternatives de texte

Utilisons maintenant un outil de développement Web que vous avez ajouté à votre navigateur.

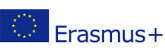

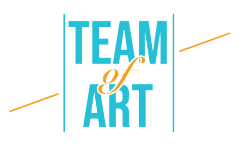

Choisissez une page sur laquelle vous souhaitez vérifier les alternatives textuelles des images. Utilisez maintenant la barre d'outils du développeur Web pour afficher le texte alternatif de toutes les images de cette page : Barre d'outils du développeur Web > Images > Afficher les attributs Alt.

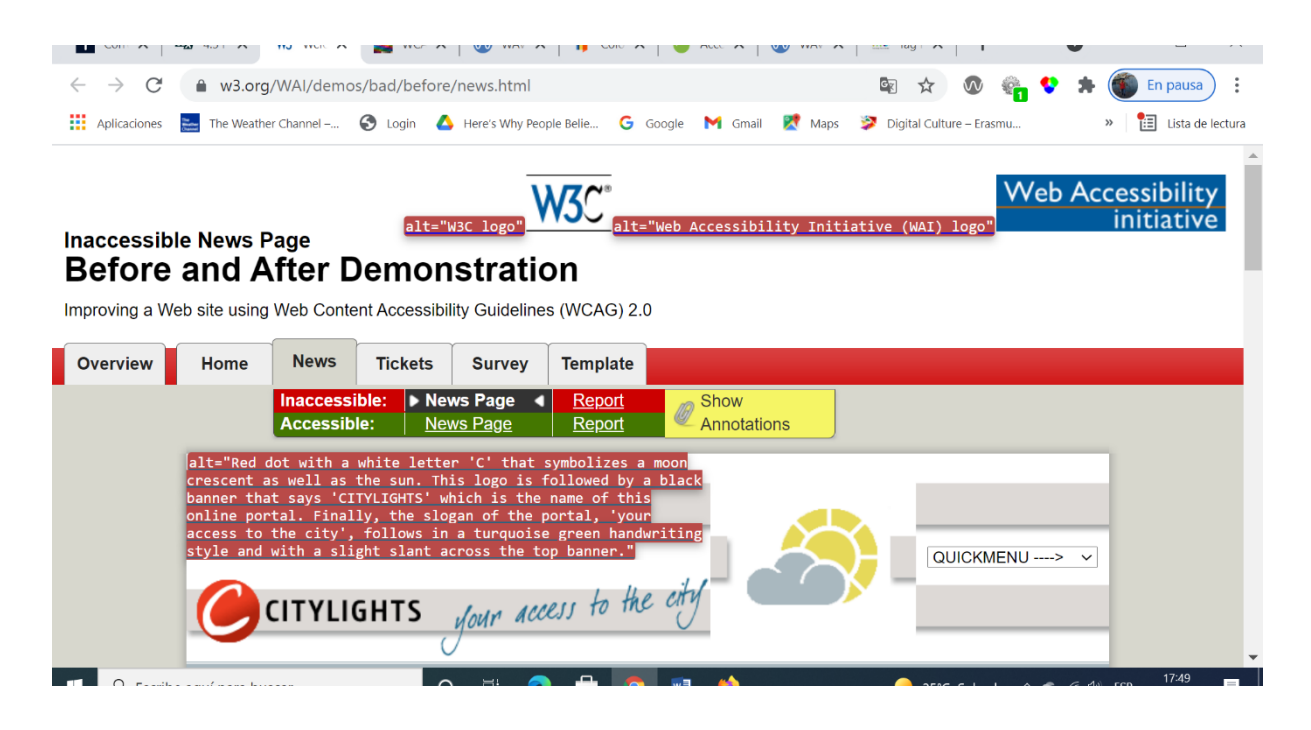

## **Activité** 3 - *Vérifier le réajustement de la taille du texte*

La fonctionnalité d'augmentation de la taille des caractères n'est disponible que dans le navigateur web FireFox..

- 1. Définissez le zoom sur le texte uniquement.
- 2. Dans la barre de menus, sélectionnez Affichage > Zoom > Zoom sur le texte uniquement.
- 3. Augmentez le zoom à 200 %.
- 4. Pour augmenter le zoom de manière incrémentielle avec le clavier :
	- Sous Windows, appuyez sur Ctrl+[+] (maintenez la touche contrôle enfoncée et appuyez sur la touche + en même temps).
	- Sur Mac, appuyez sur command+[+] (maintenez la touche commande et la touche + enfoncées en même temps).
- 5. Habituellement, 4 à 6 pressions de touches permettent d'atteindre 200 %.

 $\mathsf{F}$ rasmus+

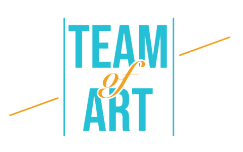

- 6. Pour vérifier ou définir le pourcentage de zoom à partir de l'option de menu :
	- Cliquez sur le bouton de menu.
	- Menu de personnalisation de Firefox : paramètres de pourcentage de zoom.
	- Dans le menu de personnalisation, cliquez sur le bouton + pour agrandir l'image. Le chiffre qui précède le bouton + est le pourcentage de zoom actuel.
	- Pour confirmer que vous avez réglé le zoom sur le texte seulement à l'étape 1, assurez-vous que seul le texte s'agrandit, et non les images.

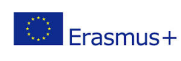

#### **Ressources supplémentaires**

https://www.w3.org/WAI/people-use-web/user-stories/#shopper – testimonies of web users with some kind of disability

https://www.youtube.com/watch?v=5TNU\_t-9w1A – Accessible vs. Inaccessible

https://www.youtube.com/watch?v=hs8sykCaf3E – POUR: the four principles of accessibility

https://www.youtube.com/watch?v=3f31oufqFSM – Web Accessibility **Perspectives** 

https://www.youtube.com/watch?v=JPCkZTwUFMw

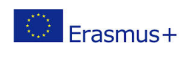